## **CMi4111 MCM intégré pour Landis+Gyr ULTRAHEAT® T230/T330, LoRaWAN**

#### **INTRODUCTION**

CMi4111 est une interface de communication intégrée qui est montée à l'intérieur d'un compteur Landis+Gyr T230/T330 pour fournir des données de mesure par l'intermédiaire d'un réseau LoRaWAN. Pour obtenir une description complète du produit ou des informations dans d'autres langues, veuillez consulter le site d'Elvaco AB, https://www.elvaco.com.

#### **ACTIVATION**

À la livraison, CMi4111 est réglé en mode passif, ce qui signifie qu'aucun message n'est transmis depuis le module. Le module est activé via l'application Elvaco OTC qui est disponible dans Google Play Store (compatible avec les téléphones Android sous Android 5.0 ou versions ultérieures).

Démarrez l'application Elvaco OTC et placez le téléphone sur la face avant du compteur où se trouve le CMi4110 scanner via NFC. Dans l'application Elvaco OTC, définissez le mode Alimentation sur « Active » et cliquez sur Appliquer les paramètres. Placez le téléphone sur la face avant du compteur pour appliquer les paramètres.

Si le module ne parvient pas à joindre le réseau LoRaWAN à la première tentative, il effectue de nouvelles tentatives selon une programmation définie afin de préserver la batterie. Le délai entre les tentatives augmente progressivement de 15 secondes à 24 heures.

#### **ÉTALONNAGE INITIAL DU DÉBIT DES DONNÉES**

Une fois activé, le CMi4111 commence par transmettre des messages toutes les minutes afin de permettre au réseau LoRaWAN d'ajuster le débit de données de façon optimale. Au bout de trois minutes, le module commence à utiliser ses paramètres ; l'intervalle de transmission des messages est déterminé par la configuration de l'appareil.

#### **CONFIGURATION DE L'APPAREIL**

Avant d'activer le module, vous devez vous assurer d'appliquer le profil de configuration adéquat en utilisant l'application mobile Elvaco OTC. Les paramètres sont transférés à l'appareil par NFC. Assurez-vous que le protocole NFC est activé sur votre téléphone.

**Joindre EUI :** la fonction Joindre EUI établit le numéro d'identification du serveur de l'application vers lequel les données du module sont envoyées. Le paramètre Joindre EUI est défini par défaut sur 94193A0307000001 (16 chiffres) sur tous les appareils CMi4111.

**Type d'activation :** il existe deux types d'activation pour LoRaWAN : l'activation hertzienne (OTAA) et l'activation par personnalisation (ABP). Elvaco conseille vivement d'utiliser OTAA, qui permet de générer toutes les clés réseau chaque fois que le module se connecte au réseau LoRaWAN. En revanche, avec l'ABP, toutes les clés sont définies manuellement et restent constantes au fil du temps.

**Clé d'application :** la clé d'application de chaque appareil CMi4111, générée par Elvaco, est utilisée en mode OTAA pour générer les clés réseau lorsque le module se connecte au réseau LoRaWAN. Les clés sont administrées en toute sécurité par la solution OTC (One Touch Commissioning) d'Elvaco qui inclut l'application mobile de configuration.

**Format de message :** CMi4111 prend en charge neuf formats de message différents : Standard, Compact, JSON, Redondant avec programmation quotidienne, Étendu avec programmation, Combiné chauffage/refroidissement, Contrôle de plausibilité de facturation simple et Surveillance. Pour de plus amples informations concernant la structure et la charge de chaque format de message, veuillez vous reporter au manuel de l'utilisateur du CMi4111.

**Intervalle de transmission :** le paramètre d'intervalle de transmission est utilisé pour définir le nombre de messages que le module transmet par jour. Il est possible de définir n'importe quel intervalle de transmission entre 15 et 1440 minutes (24 heures).

**EcoMode :** l'EcoMode peut être activé pour garantir une autonomie de 11 ans de la batterie. Le tableau EcoMode de l'interface de communication spécifique à l'appareil est alors utilisé pour déterminer la fréquence à laquelle le module est autorisé à transmettre des données pour chaque débit de données. Si l'intervalle de transmission dépasse la limite du tableau EcoMode, il sera réduit en conséquence. Voir le tableau EcoMode pour CMi4111 ci-dessous.

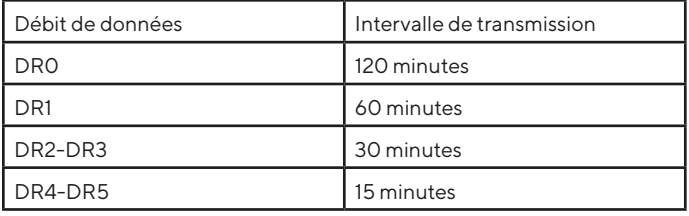

**Verrouillage de configuration :** le CMi4111 possède une fonction de verrouillage de configuration empêchant les utilisateurs non autorisés d'accéder au module. Lorsque le verrouillage de configuration est activé, l'utilisateur a besoin de la clé d'accès produit spécifique à l'appareil pour y accéder. Les clés sont administrées en toute sécurité par la solution OTC (One Touch Commissioning) d'Elvaco qui inclut l'application mobile de configuration.

Une fois tous les paramètres de configuration établis, placez le téléphone à côté du compteur et cliquez sur Appliquer les paramètres. Maintenez le téléphone en place jusqu'à ce qu'il vibre trois fois. Ceci confirme que les nouveaux paramètres ont bien été transférés à l'appareil via NFC.

#### **CONFIGURATION DU SERVEUR**

Avant que le CMi4111 puisse transmettre des messages sur le réseau LoRaWAN, des informations concernant l'appareil doivent être ajoutées au serveur réseau. Les paramètres suivants doivent plus particulièrement être enregistrés (en mode OTAA) pour permettre au serveur réseau de recevoir les messages du module :

- Appareil EUI (numéro à 16 chiffres)
- Clé d'application
- Joindre EUI

#### **REMARQUE**

Si le mode d'activation est paramétré sur « ABP » il est inutile d'ajouter la clé d'application au serveur réseau. En revanche, les informations suivantes seront nécessaires : clé de session réseau, clé de session d'application et adresse de l'appareil.

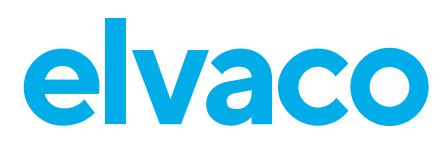

#### **Raccordements électriques**

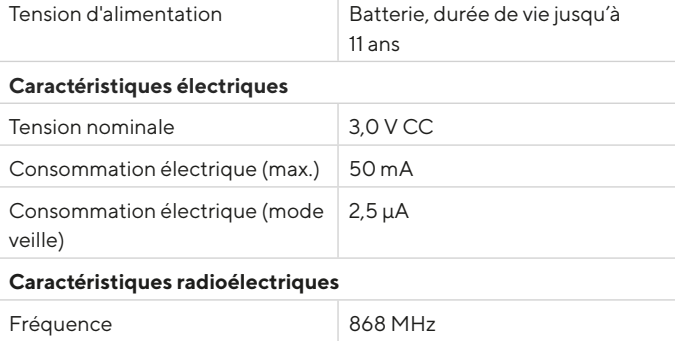

#### Sensibilité du récepteur  $\vert$  -135 dBm **Caractéristiques LoRaWAN**

Puissance en sortie 14 dBm

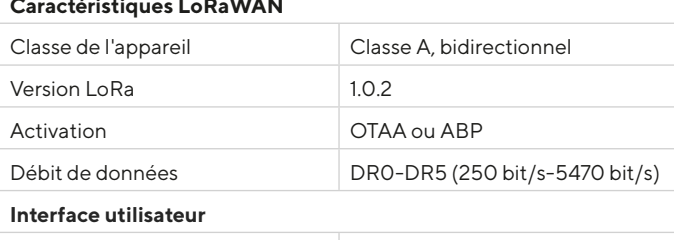

#### Configuration NFC via l'application mobile Elvaco OTC ou données à liaison descendante **Homologations**

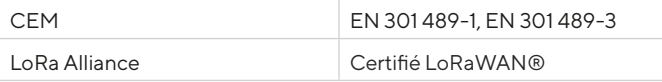

### **CARACTÉRISTIQUES TECHNIQUES DÉCLARATION DE CONFORMITÉ SIMPLIFIÉE**

Elvaco déclare par la présente que le produit est conforme aux exigences fondamentales et autres clauses pertinentes des directives suivantes:

#### **EU:**

- 2014/53/EU (RED)
- 2014/30/EU (EMC)
- 2014/35/EU (LVD)
- 2011/65/EU + 2015/863 (RoHS)

#### **GB:**

- 2017 No. 1206
- 2016 No. 1091
- 2016 No. 1101 - 2012 No. 3032

La Déclaration de conformité complète peut être consultée dans son intégralité sur www.elvaco.se/en > Rechercher le numéro ou nom de l'article.

#### **SÉCURITÉ**

La présente garantie ne couvre pas les dommages subis par le produit suite à une utilisation différente de celle décrite dans le présent manuel. Elvaco AB ne peut être tenu responsable des dommages corporels ou matériels suite à une utilisation autre que celle décrite dans le présent manuel.

#### **INFORMATIONS DE CONTACT**

**Assistance technique Elvaco AB :**

E-mail : support@elvaco.com Site Internet : www.elvaco.com

# $C \in Y^{\mathsf{K}}$

© 2022, Elvaco AB. Tous droits réservés. La documentation et le produit sont fournis « tels quels » et peuvent comporter des inexactitudes ou des lacunes. Elvaco AB n'assume aucune responsabilité en cas de dommages, responsabilités ou autres pertes liés à l'utilisation du présent produit. Aucune partie du contenu du présent manuel ne peut être transmise ou reproduite sous quelque forme que ce soit sans l'autorisation écrite d'Elvaco AB. Imprimé en Suède.

CMi4111 Manuel rapide Français Version : 12